# Microsoft® Word 2013 FOR DUMIES®

# Learn to:

- Create, customize, and edit documents
- Share documents and collaborate with other users
- Add graphics and a creative format
- Manage Word files and use all the latest features

# **Dan Gookin**

Bestselling author of all previous editions of Word For Dummies

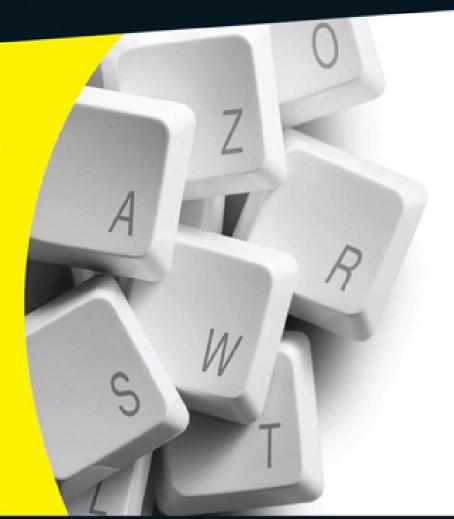

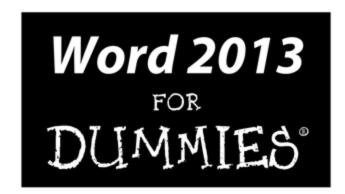

by Dan Gookin

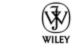

John Wiley & Sons, Inc.

### **Word 2013 For Dummies®**

Published by **John Wiley & Sons, Inc.** 111 River Street Hoboken, NJ 07030-5774

### www.wiley.com

Copyright © 2013 by John Wiley & Sons, Inc., Hoboken, New Jersey

Published by John Wiley & Sons, Inc., Hoboken, New Jersey

Published simultaneously in Canada

No part of this publication may be reproduced, stored in a retrieval system or transmitted in any form or by any means, electronic, mechanical, photocopying, recording, scanning or otherwise, except as permitted under Sections 107 or 108 of the 1976 United States Copyright Act, without either the prior written permission of the Publisher, or authorization through payment of the appropriate per-copy fee to the Copyright Clearance Center, 222 Rosewood Drive, Danvers, MA 01923, (978) 750-8400, fax (978) 646-8600. Requests to the Publisher for permission should be addressed to the Permissions Department, John Wiley & Sons, Inc., 111 River Street, Hoboken, NJ 07030, (201) 748-6011, fax (201) 748-6008, or online at <a href="http://www.wiley.com/go/permissions">http://www.wiley.com/go/permissions</a>.

**Trademarks:** Wiley, the Wiley logo, For Dummies, the Dummies Man logo, A Reference for the Rest of Us!, The Dummies Way, Dummies Daily, The Fun and Easy Way, Dummies.com, Making Everything Easier, and related

trade dress are trademarks or registered trademarks of John Wiley & Sons, Inc. and/or its affiliates in the United States and other countries, and may not be used without written permission. All other trademarks are the property of their respective owners. John Wiley & Sons, Inc., is not associated with any product or vendor mentioned in this book.

Limit of Liability/Disclaimer of Warranty: The publisher and the author make no representations or warranties with respect to the accuracy or completeness of the contents of this work and specifically disclaim all warranties, including without limitation warranties of fitness for a particular purpose. No warranty may be created or extended by sales or promotional materials. The advice and strategies contained herein may not be suitable for every situation. This work is sold with the understanding that the publisher is not engaged in rendering legal, accounting, or other professional services. If professional assistance is required, the services of a competent professional person should be sought. Neither the publisher nor the author shall be liable for damages arising herefrom. The fact that an organization or Website is referred to in this work as a citation and/or a potential source of further information does not mean that the author or the publisher endorses the information the organization or Website may provide or recommendations it may make. Further, readers should be aware that Internet Websites listed in this work may have changed or disappeared between when this work was written and when it is read.

For general information on our other products and services, please contact our Customer Care Department within the U.S. at 877-762-2974, outside the U.S. at 317-572-3993, or fax 317-572-4002.

For technical support, please visit <a href="https://www.wiley.com/techsupport">www.wiley.com/techsupport</a>.

Wiley also publishes its books in a variety of electronic formats and by print-on-demand. Not all content that is available in standard print versions of this book may appear or be packaged in all book formats. If you have purchased a version of this book that did not include media that is referenced by or accompanies a standard print version, you may request this media by visiting <a href="http://booksupport.wiley.com">http://booksupport.wiley.com</a>. For more information about Wiley products, visit us <a href="https://www.wiley.com">www.wiley.com</a>.

Library of Congress Control Number: 2012956410

ISBN 978-1-118-49123-2 (pbk); ISBN 978-1-118-49147-8 (ebk); ISBN 978-1-118-49153-9 (ebk); ISBN 978-1-118-49130-0 (ebk)

Manufactured in the United States of America

10 9 8 7 6 5 4 3 2 1

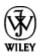

# **About the Author**

**Dan Gookin** has been writing about technology for over 250 years. He combines his love of writing with his gizmo fascination to create books that are informative, entertaining, and not boring. Having written over 130 titles with 12 million copies in print translated into over 30 languages, Dan can attest that his method of crafting computer tomes seems to work.

Perhaps his most famous title is the original *DOS For Dummies*, published in 1991. It became the world's fastest-selling computer book, at one time moving more copies per week than the *New York Times* number-one bestseller (though, as a reference, it could not be listed on the *Times'* Best Sellers list). That book spawned the entire line of *For Dummies* books, which remains a publishing phenomenon to this day.

Dan's most popular titles include *PCs For Dummies*, *Word For Dummies*, *Laptops For Dummies*, and *Android Phones For Dummies*. He also maintains the vast and helpful website <a href="https://www.wambooli.com">www.wambooli.com</a>.

Dan holds a degree in Communications/Visual Arts from the University of California, San Diego. He lives in the Pacific Northwest, where he enjoys spending time with his sons playing video games indoors while they enjoy the gentle woods of Idaho.

# **Publisher's Acknowledgments**

We're proud of this book; please send us your comments at <a href="http://dummies.custhelp.com">http://dummies.custhelp.com</a>. For other comments, please contact our Customer Care Department within the U.S. at 877-762-2974, outside the U.S. at 317-572-3993, or fax 317-572-4002.

Some of the people who helped bring this book to market include the following:

### Acquisitions and Editorial

**Sr. Project Editor:** Mark Enochs

**Acquisitions Editor:** Katie Mohr

Copy Editor: Rebecca Whitney

Editorial Manager: Leah Michael

**Editorial Assistant:** Annie Sullivan

**Sr. Editorial Assistant:** Cherie Case

**Cover Photo:** © malerapaso / iStockphoto.com

**Composition Services** 

**Project Coordinator:** Patrick Redmond

Layout and Graphics: Carrie A. Cesavice,

Joyce Haughey

**Proofreaders:** Lindsay Amones, Bonnie Mikkelson

**Indexer:** BIM Indexing & Proofreading Services

### Publishing and Editorial for Technology Dummies

**Richard Swadley,** Vice President and Executive Group Publisher

Andy Cummings, Vice President and Publisher

Mary Bednarek, Executive Acquisitions Director

Mary C. Corder, Editorial Director

### Publishing for Consumer Dummies

**Kathy Nebenhaus,** Vice President and Executive Publisher

### **Composition Services**

**Debbie Stailey, Director of Composition Services** 

# **Word 2013 For Dummies**®

Visit <u>www.dummies.com/cheatsheet/word2013</u> to view this book's cheat sheet.

### **Table of Contents**

# **Introduction**

**About This Book** 

How to Use This Book

**Foolish Assumptions** 

**How This Book Is Organized** 

Part I: Getting Started with Word 2013

Part II: Your Basic Word

Part III: Fun with Formatting

Part IV: Spruce Up a Dull Document

Part V: The Rest of Word

Part VI: The Part of Tens

What's Not Here

Icons Used in This Book

Where to Go from Here

# Part I: Getting Started with Word 2013

Chapter 1: Hello, Word!

### Get into Word

Starting Word the boring way

Starting Word the best way

Opening a document to start Word

### Behold the Word Program

<u>Using the Word Start screen</u>

Examining Word's main screen

Working with Word on a tablet

Writing in Word

<u>Understanding the mouse pointer</u>

### End Your Word Processing Day

**Quitting Word** 

Closing a document without quitting Word

<u>Setting Word aside</u>

# **Chapter 2: The Typing Chapter**

### Behold the Keyboard!

Using the PC keyboard

Working a touchscreen keyboard

### The Old Hunt-and-Peck

Following the cursor

Whacking the spacebar

Backing up and erasing

Pressing the Enter key

### Stuff That Happens While You Type

Watching the status bar

Observing page breaks

Working collapsible headers

Dealing with spots and clutter in the text

<u>Understanding colored underlines</u>

# Part II: Your Basic Word

### <u>Chapter 3: To and Fro in a Document</u>

Scroll Through a Document

Using the vertical scroll bar

Using the horizontal scroll bar

Scrolling your document with the mouse

Move the Insertion Pointer

Commanding the insertion pointer

Moving in small increments (basic arrow keys)

Moving from beginning to end

Go Back to Where You Once Edited

Go to Wherever with the Go To Command

# **Chapter 4: Text Editing**

Remove Text You Don't Want

**Deleting single characters** 

<u>Deleting a word</u>

Deleting more than a word

Split and Join Paragraphs

Making two paragraphs from one

Making one paragraph from two

### The Soft and Hard Returns

Undo Mistakes with Undo Haste

Undoing the Undo command with Redo

<u>Using the Repeat command</u>

# Chapter 5: Search for This, Replace It with That

### **Text Happily Found**

Finding a tidbit o' text

Scouring your document with Advanced Find

Finding stuff you can't type

### Replace Found Text

Replacing one thing with another

Replacing it all at once

Finding and replacing formatting

# Chapter 6: Blocks o' Text

### The Tao of Text Blocks

### Mark a Block of Text

<u>Using the keyboard to select text</u>

Selecting text on a touchscreen

Marking a block with the mouse

Select text with the old poke-and-point

<u>Using the F8 key to mark a block</u>

Blocking the whole dang-doodle document

<u>Deselecting a block</u>

### Manipulate the Block of Text

Copying a block

Moving a block

Setting the pasted text format

Copying or moving a block with the mouse

# Chapter 7: Spell It Write

Check Your Spelling

Checking words as you type

Dealing with words incorrectly flagged as being misspelled

Undoing the Ignore All command

Removing words from the custom dictionary

<u>AutoCorrect Your Common Typos</u>

<u>Understanding AutoCorrect</u>

<u>Undoing an AutoCorrect correction</u>

Grammar Be Good

All-at-Once Document Proofing

**Control Word's Proofing Options** 

Changing spell-check and grammar settings

<u>Perusing AutoCorrect options</u>

# <u>Chapter 8: Document Calisthenics:New, Open, Save, and Close</u>

Behold! A New Document

Save Your Stuff!

Saving a document the first time

<u>Dealing with document-save errors</u>

Saving or updating a document

Forgetting to save before you quit

### Open a Document

<u>Using the Open command</u>

Opening a document icon

Opening one document inside another

Close a Document

Recover a Draft

### Chapter 9: Publish Your Document

### Your Document on Paper

<u>Preparing the printer</u>

Previewing before printing

Printing the whole document

Printing a specific page

<u>Printing a range of pages</u>

Printing odd and even pages

Printing a block

Printing more than one copy of something

Choosing another printer

Canceling a print job

### Electronic Publishing

Preparing a document for sharing

Sending a Word document by e-mail

Saving a Word document in a sharable format

# Part III: Fun with Formatting

# **Chapter 10: Character Formatting**

```
Text Formatting 101
```

**Basic Text Formatting** 

Changing the font

**Applying character formats** 

<u>Using less-common character attributes</u>

<u>Text Transcending Teeny to Titanic</u>

<u>Understanding points</u>

Setting the text size

Nudging text size

More Colorful Characters

**Change Text Case** 

Remove Character Formatting

Fun with the Font Dialog Box

# Chapter 11: Paragraph Formatting

How to Format a Paragraph

Where the Paragraph Formatting Commands Lurk

Paragraph Justification and Alignment

Line up on the left!

Everyone center!

Line up on the right!

Line up on both sides!

Make Room Before, After, or Inside Paragraphs

Setting the line spacing

Setting specific line-spacing options

Making space between paragraphs

### Paragraph Indentation

<u>Indenting the first line of a paragraph</u>

Making a hanging indent (an outdent)

<u>Indenting a whole paragraph</u>

Who Died and Made This Thing Ruler?

# **Chapter 12: Tab Formatting**

Once Upon a Tab

Seeing the tab stops

Setting tab stops on the ruler

The Standard Left Tab Stop

<u>Creating a basic tabbed list</u>

Creating a two-tab paragraph thing

The Center Tab Stop

The Right Tab Stop

Making a right-stop, left-stop list

Building a 2-column right-stop list

The Decimal Tab

The Bar Tab

The Tabs Dialog Box

Setting a tab stop in the Tabs dialog box

Setting leader tab stops

Tab Stop, Be Gone!

# Chapter 13: Page Formatting

**Describe That Page** 

Setting page size

<u>Setting orientation (landscape or portrait)</u>

Configuring the page margins

<u>Using the Page Setup dialog box</u>

### Page Numbering

Adding an automatic page number

Starting off with a different page number

Numbering with Roman numerals

Removing page numbers

New Pages from Nowhere

Starting on a new page

<u>Inserting a whole, blank page</u>

### Page Froufrou

**Coloring pages** 

Adding a watermark

# **Chapter 14: Document Formatting**

### Slice Your Document into Sections

<u>Understanding sections</u>

<u>Creating a section</u>

<u>Using sections</u>

Deleting a section break

### That First Page

Adding a cover page

Making a cover page manually

### **Headers and Footers**

<u>Understanding headers and footers</u>

<u>Using a preset header or footer</u>

Editing a header or footer

Working with multiple headers and footers

Removing a header or footer

# **Chapter 15: Style Formatting**

The Big Style Overview

<u>Understanding style types</u>

<u>Locating styles</u>

<u>Applying a style</u>

<u>Understanding heading styles</u>

<u>Checking the current style</u>

Removing style formatting

Make Your Own Styles

Formatting and then making a style

Creating a style from scratch

Modifying a style

Assigning a shortcut key to your style

Customizing the Style Gallery

Deleting a style

# <u>Chapter 16: Template and Themes Formatting</u>

<u>Instant Documents with Templates</u>

Starting a new document by using a template

Attaching a template to a document

Templates of Your Own

Creating a template based on a document you already have

Making a new template from scratch

Modifying a template

The Theme of Things

Applying a document theme

Modifying or creating a theme

# **Chapter 17: Sundry Formatting**

Weird and Fun Text Effects

Steal This Format!

**Automatic Formatting** 

Enjoying automagical text

Formatting tricks for paragraphs

<u>Undoing an AutoFormat</u>

Disabling the @#\$%&! AutoFormat

Center a Page, Top to Bottom

# Part IV: Spruce Up a Dull Document

# Chapter 18: Lines and Shading

The Basics of Lines and Shading

Working the Borders command button

Using the Shading command button

Summoning the Borders and Shading dialog box

Lines, Borders, and Boxes

Putting a line above a heading

Boxing text or paragraphs

Boxing a title

Making rules

Drawing a fat, thick line

Putting a border around a page of text

Removing borders

**Background Colors and Shading** 

# **Chapter 19: Able Tables**

There's a Table in Your Document

Working with tables in Word

Making a table

### Text in Tables

Navigating a table

Selecting in a table

Doing math in a table

Converting text into a table

Turning a table into plain text

### **Table Modification**

Manipulating a table with the mouse

Adjusting the table

Designing a table

Deleting a table

# Chapter 20: Columns of Text

### All about Columns

Making two-column text

Building a trifold brochure

Mixing column formats in a document

### **Column Termination**

Giving up and going back to one column

Ending multiple columns in the middle of a document

Placing a column break

# **Chapter 21: Lots of Lists**

Lists with Bullets and Numbers

Making a bulleted list

Numbering a list

Creating a multilevel numbered list

Numbering lines on a page

**Lists of Document Contents** 

<u>Creating a table of contents</u>

Building an index

Footnotes and Endnotes

# **Chapter 22: Here Come the Graphics**

**Graphical Goobers in Your Text** 

Plopping down a picture

Inserting clip art

Slapping down a shape

Adding some WordArt

<u>Including a caption</u>

<u>Deleting an image or some artwork</u>

<u>Images in and around Your Text</u>

Wrapping text around an image

Floating an image

Moving an image hither and thither

Attaching an image to some text

Image Editing

Resizing an image

Cropping an image

Rotating an image

Changing an image's appearance

**Image Organization** 

Lining up your graphics

Arranging multiple images

**Grouping images** 

# Chapter 23: Fun with the Insert Tab

**Characters Fun and Funky** 

Nonbreaking spaces and hyphens

Typing characters such as Ü, Ç, and Ñ

<u>Inserting special characters and symbols</u>

Spice Up Your Document with a Text Box

Fields of Dreams

<u>Understanding fields</u>

<u>Updating a field</u>

Changing a field

**Deleting fields** 

Putting various fields in a document

The Date and Time

Adding the current date or time

### <u>Using the PrintDate field</u>

# Part V: The Rest of Word

# <u>Chapter 24: Multiple Documents, Windows, and File Formats</u>

### Multiple Document Mania

Opening several documents at once

Switching between multiple documents

Viewing more than one document at a time

Comparing two documents side by side

Viewing the same document in multiple windows

Using the old split-screen trick

### Many, Many Document Types

<u>Understanding document formats</u>

Opening a non-Word document

<u>Updating an older Word document</u>

### **Chapter 25: Word for Writers**

### Organize Your Thoughts

**Entering Outline view** 

Typing topics in the outline

<u>Demoting a topic (creating subtopics)</u>

<u>Promoting a topic</u>

Adding a text topic

Rearranging topics

**Expanding and contracting topics** 

### Printing an outline

### Novels and Other Large Documents

Creating a master document

<u>Splitting a document</u>

### **Dan's Writing Tips**

Finding the best word

Writing for writers

Making every word count

Avoiding writer's block

# Chapter 26: Let's Work This Out

### Comments on Your Text

Adding a comment

**Displaying comments** 

**Reviewing comments** 

Printing comments (or not)

<u>Deleting comments</u>

### Scribble, Scribble

Whipping out the yellow highlighter

Marking with digital ink

### Look What They've Done to My Text, Ma

Comparing two versions of a document

Tracking changes as you make them

Reviewing changes

# Chapter 27: Mail Merge Mania

About Mail Merge

<u>Understanding Word's mail merge jargon</u>

Reviewing the mail merge process

Chickening out and using the Mail Merge Wizard

### The Main Document

Creating a mail merge letter

<u>Creating mail merge e-mail messages</u>

<u>Creating mail merge envelopes</u>

### The Recipient List

<u>Creating a recipient list</u>

Using an already created recipient list

Grabbing a recipient list from Outlook

Editing a recipient list

### Fold in the Fields

### Mail Merge Ho!

Previewing the merged documents

Merging to a new set of documents

Merging to the printer

Merging to e-mail

# Chapter 28: Labels of Love

The Label Thing

Here's a Sheet of Identical Labels

Print That Address List

A Label Trick with Graphics

# Chapter 29: A More Custom Word

My, What Big Text You Have!

Working the status bar Zoom control

<u>Using the Zoom commands</u>

A Better Status Bar

Fun with the Quick Access Toolbar

Discovering the Quick Access toolbar

Adding commands to the Quick Access toolbar

Removing commands from the Quick Access toolbar

<u>Customizing the Quick Access toolbar</u>

# Part VI: The Part of Tens

# Chapter 30: The Ten Commandments of Word

Thou Shalt Remember to Save Thy Work

Thou Shalt Not Use More Than One Space

Thou Shalt Not Press Enter at the End of a Line

Thou Shalt Not Neglect Thy Keyboard

Thou Shalt Not Manually Number Thy Pages

Thou Shalt Not Press the Enter Key to Start a New Page

Thou Shalt Not Forget Thy Undo Command

<u>Honor Thy Printer</u>

Thou Shalt Have Multiple Document Windows Before Thee

Neglecteth Not Windows

# <u>Chapter 31: Ten Cool Tricks</u>

Automatic Save with AutoRecover

Keyboard Power!

**Build Your Own Fractions** 

**Electronic Bookmarks** 

**Lock Your Document** 

The Drop Cap

Map Your Document

Add an Envelope to Your Letter

**Sort Your Text** 

Map Ctrl+F to the Advanced Find Command

# **Chapter 32: Ten Bizarre Things**

**Equations** 

Video in Your Document

Make a Macro

The Developer Tab

**Hyphenation** 

**Document Properties** 

**Cross-References** 

Collect and Paste

Click-and-Type

Word and the Internet

# **Chapter 33: Ten Avuncular Suggestions**

Keep Printer Paper, Toner, and Supplies Handy

Get Some References

Keep Your Computer Files Organized

Add the Junk Later

Back Up Your Work

**Understand Tabs** 

<u>Use Those Keyboard Shortcuts</u>

Try New Things

<u>Let Word Do the Work</u>

<u>Don't Take It All Too Seriously</u>

# **Cheat Sheet**

# Introduction

The only thing standing between you and your writing is your word processor. Yeah, I know: It's supposed to be helpful. Well, it tries. Computers can do only so much. But you, as a smart person, are capable of so much more. I'm guessing that's why you opened this book.

Welcome to *Word 2013 For Dummies,* which removes the pain from using Microsoft's latest, greatest, most confusing word processing software ever! This book is your friendly, informative, and entertaining guide to the routine of processing words that is Word 2013.

Be warned: I'm not out to make you love Word. I don't want you to enjoy the program. Use it, yes. Tolerate it, of course. The only promise I'm offering is to ease the pain that most people feel from using Microsoft Word. Along the way, I kick Word in the butt, and I hope you enjoy reading about it.

# **About This Book**

I don't intend for you to read this book from cover to cover. It's not a novel, and if it were, it would be a political space opera with an antihero and a princess fighting elected officials who are in cahoots with a galactic urban renewal development corporation. The ending would be extremely satisfying, but it would be a long novel because I need something on my bookshelf to balance out *Atlas Shrugged*.

This book is a reference. Each chapter covers a specific topic or task you can accomplish by using Word 2013. Within a chapter, you find self-contained sections, each of which describes how to perform a specific task or get

something done. Sample sections you encounter in this book include

- ✓ Moving a block
- Check your spelling
- Save your stuff!
- How to format a paragraph
- Working with tables in Word
- ✓ Inserting clip art
- Mail merge, ho!

I give you no keys to memorize, no secret codes, no tricks, no presentations to sleep through, and no wall charts. Instead, each section explains a topic as though it's the first thing you read in this book. Nothing is assumed, and everything is cross-referenced. Technical terms and topics, when they come up, are neatly shoved to the side, where you can easily avoid reading them. The idea here isn't for you to master anything. This book's philosophy is to help you look it up, figure it out, and get back to work.

# How to Use This Book

You hold in your hands an active book. The topics between this book's yellow-and-black covers are all geared toward getting things done in Word 2013. Because nothing is assumed, all you need to do is find the topic that interests you and read.

Word uses the mouse and keyboard to get things done. If your computer has a multi-touch monitor or you're using a tablet, you can touch the screen to get things done, though Word works best with a keyboard and mouse.